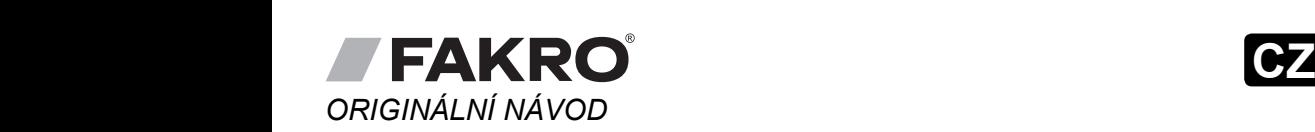

**ZWMA ZWMA**

## *ORIGINÁLNÍ NÁVOD* MODUŁ ADAPTACYJNY Z-WAVE ADAPTAČNÍ MODUL Z-WAVE **ZWMA ZWMA ZWMA ZWMA** MODUL ADAPTACH ADAPTACH ADAPTACH ADAPTACH ADAPTACH ADAPTACH ADAPTACH ADAPTACH ADAPTACH ADAPTACH ADAPTACH ADAPTACH ADAPTACH ADAPTACH ADAPTACH ADAPTACH ADAPTACH ADAPTACH ADAPTACH ADAPTACH ADAPTACH ADAPTACH ADAPTACH ADAPTACH ADAPTAČNÍ MODUL Z-WAVE

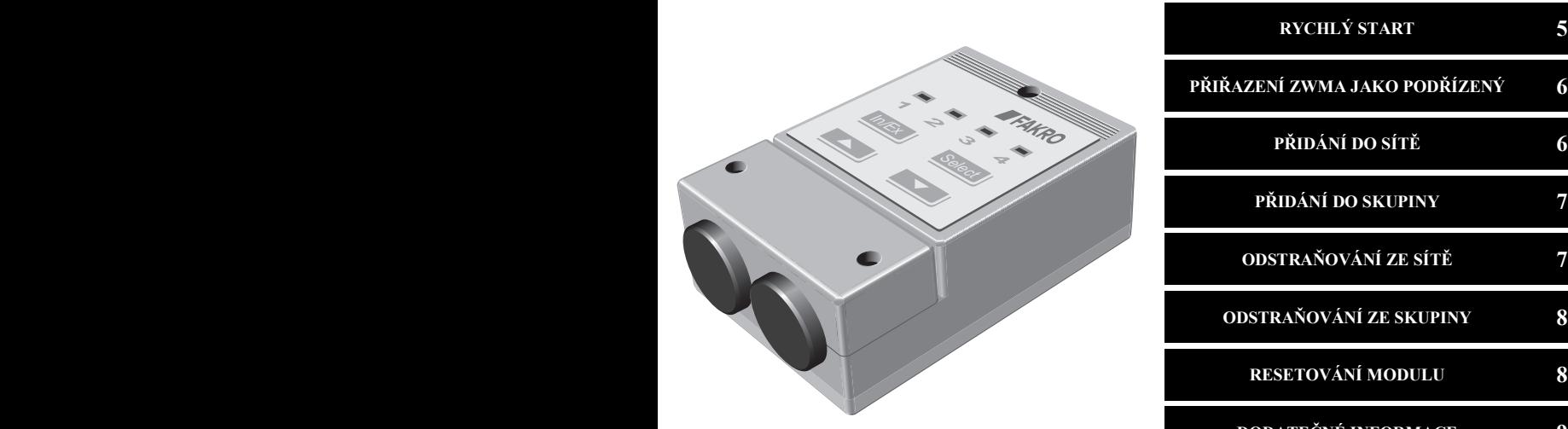

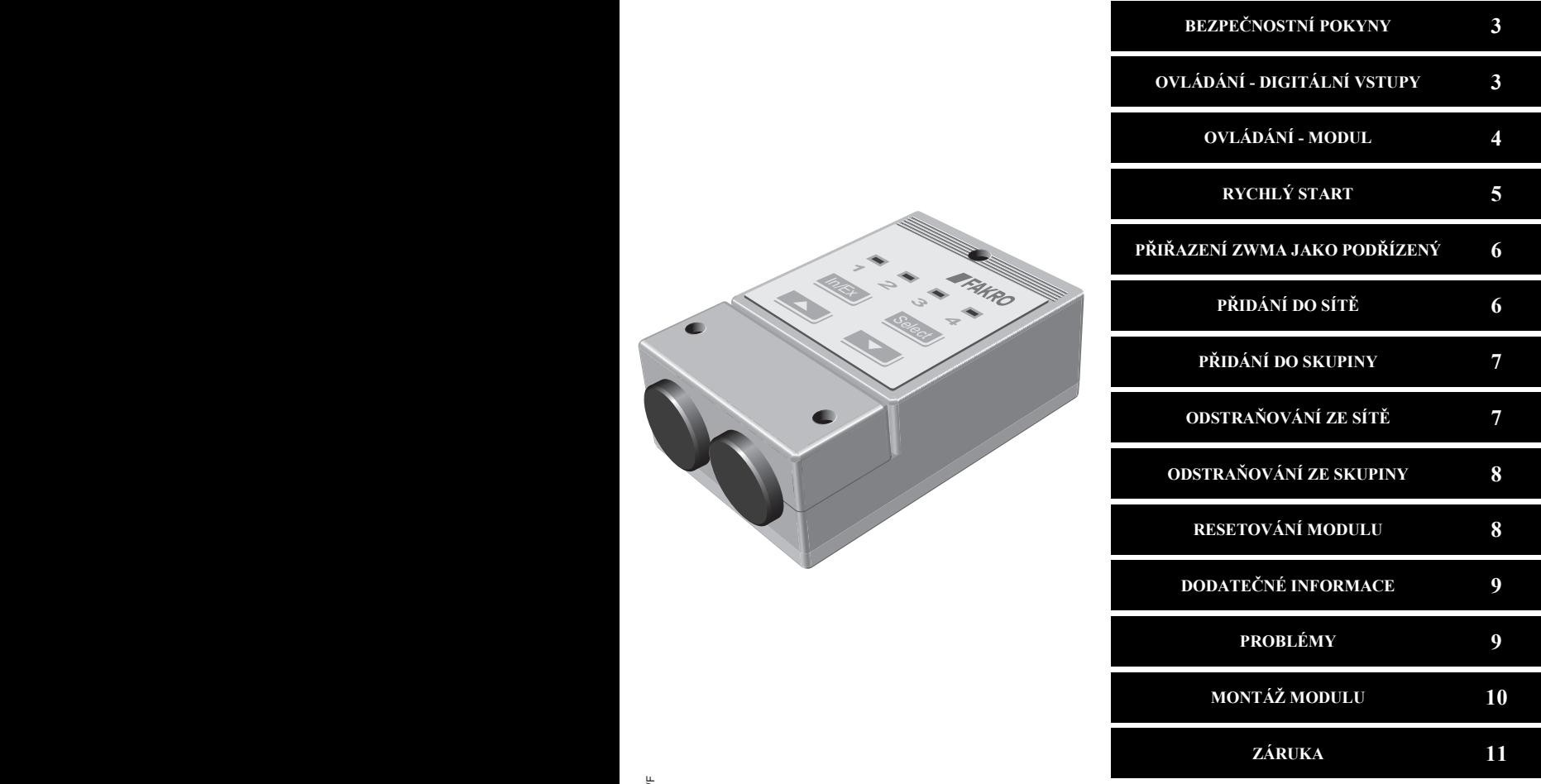

 $C \in$ 

FAKRO Sp. z o.o. ul. Węgierska 144A, 33-300 Nowy Sącz, PL tel. +48 18 4440444, fax +48 18 4440333 www.fakro.com

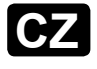

.<br>Vážený zákazníku! Děkujeme Vám za zakoupení výrobku firmy FAKRO a doufáme, že splní Vaše očekávání. V zájmu zajištění správné funkce výrobku si přečtěte tento návod. Važeny zakazniku! Dekujeme Vam za zakoupení vyrobku firmy FAKRO a doufame, že splní Vaše očekávaní. V zajmu zajištění správné

#### POPIS MODULU **NADŘÍZENÝ ovladač (PRIMARY) - slouží k ovládání zařízení. Může měnit nastavení sítě Z-Wave, přidávat a**

Modul ZWMA je určen k ovládání zařízení kompatibilních se standardem Z-Wave. Ovládání probíhá pomocí bezpotenciálových spínacích kontaktů. Modul tvoří tzv. bránu do systému Z-Wave pro jiná externí zařízení, jako jsou např. nástěnný spínač, termostat, časový spínač, systém EIB/ KNX apod. Modul umožňuje ovládat max. 231 zařízení, která lze přiřadit do max. 4 skupin. Modul ZWMA může mít funkci NADŘÍZENÉHO a PODŘÍZENÉHO ovladače. *NADA***<b>ENZENZENÉ** *S<b>Ovládání za***z zzzz** 

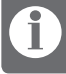

**ovladačů.**

.<br>NADŘÍZENÝ ovladač (PRIMARY) - slouží k ovládání zařízení. Může měnit nastavení sítě Z-Wave, přidávat a odstraňovat zařízení. V jedné síti Z-Wave může být pouze 1 NADŘÍZENÝ ovladač.

**odstraňovat zařízení. V jedné síti Z-Wave může být pouze 1 NADŘÍZENÝ ovladač.**

**NADŘÍZENÝ ovladač (PRIMARY) - slouží k ovládání zařízení. Může měnit nastavení sítě Z-Wave, přidávat a PODŘÍZENÝ ovladač (SECONDARY) - slouží pouze k ovládání zařízení. V síti Z-Wave může být více PODŘÍZENÝCH PODŘÍZENÝ ovladač (SECONDARY) - slouží pouze k ovládání zařízení. V síti Z-Wave může být více PODŘÍZENÝCH ovladačů. PODŘÍZENÝ ovladač (SECONDARY) - slouží pouze k ovládání zařízení. V síti Z-Wave může být více PODŘÍZENÝCH** 

**PODŘÍZENÝ ovladač (SECONDARY) - slouží pouze k ovládání zařízení. V síti Z-Wave může být více PODŘÍZENÝCH** 

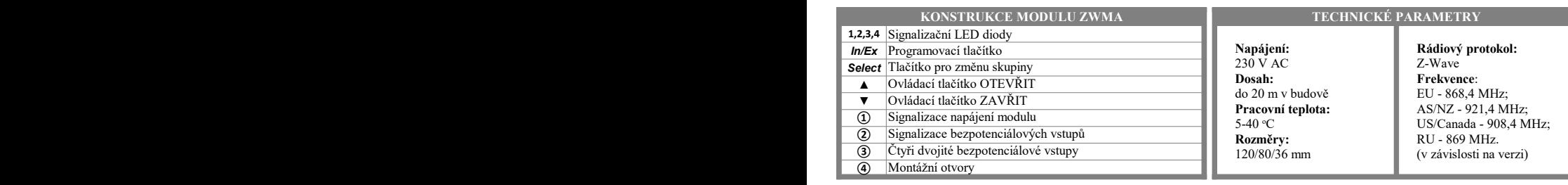

**Napájení:** 120/80/36 mm **Rozměry:** 120/80/36 mm **Napájení:** 230 V AC **Napájení: Dosah:** 230 V AC dosan:<br>. do 20 m v budově<br>– Pracovní teplota: **5-40 °C Dosah:**

**Dosah:**

RU - 869 MHz. (v závislosti na verzi) Z-Wave<br>-**Frekvence:**<br>———————————————————— EU - 868,4 MHz; AS/NZ - 921,4 MHz;

**Frekvence**:

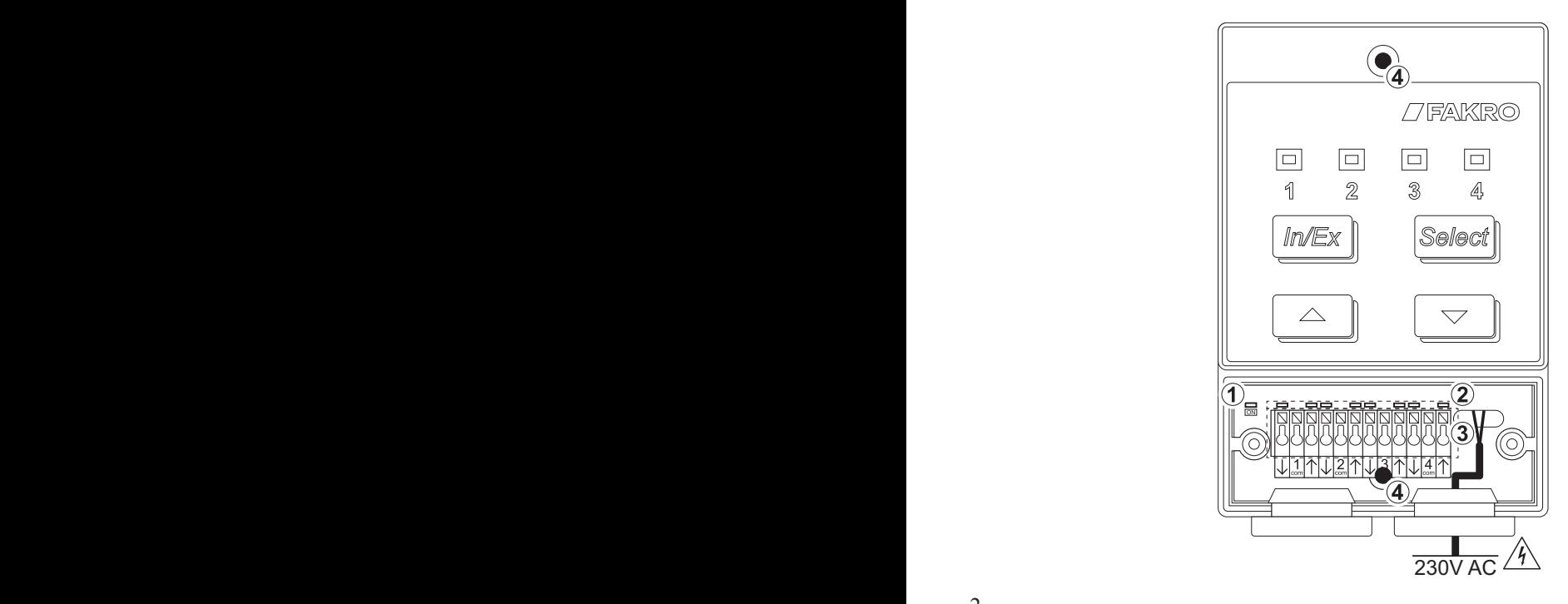

#### **BEZPEČNOSTNÍ POKYNY BEZPECNOSTNI POKYNY** ● Po rozbalení zkontrolujte, zda jednotlivé části modulu nejeví známky mechanického poškození. **ORYGINALNY T**

- Během montáže modulu ZWMA je nutno věnovat zvláštní pozornost následujícím pokynům: **POLSKI** 
	- Instalace must byt provedena v souladu s návodem výrobce.
- Instalace musi byt provedena v souladu s navodem vyrobce.<br>• Připojení modulu musí být provedeno vždy při odpojeném napájecím napětí. • Instalace musi byt provedena<br>• Připojení modulu musí být pro
	- Po rozbalení zkontrolujte, zda jednotlivé části modulu nejeví známky mechanického poškození.
- Po rozbalem zkontrolujue, zda jednotnýc casti modulu nejevi znamky mechanického poskozem.<br>• Před připojením modulu se ujistěte, že se napájecí napětí shoduje s napětím modulu uvedeným na typovém štítku.<br>• Plectové oboly **O** PO rozbalem zkonuto<br>**O** Před připojením mo
	- Plastové obaly musí být uloženy mimo dosah dětí, neboť mohou být potenciálním zdrojem nebezpečí. **• Plastové obaly**<br>• Modul ZWA
		- Modul ZWMA musí být používán v souladu s účelem, pro který byl navržen. Firma FAKRO nenese odpovědnost za následky nesprávného použití modulu. • Taslove oday mási byl úlozený minio dosah del, nebol mohod byl polemenámi zdrojem neoczpeci.<br>• Modul ZWMA musí být používán v souladu s účelem, pro který byl navržen. Firma FAKRO nenese odpovědnost za následky nesprávnéh **6. Nowa linijka – Przytrzymać Ctrl i dopiero wcisnąć 2. p**ovědnost za následky nesprávného • Modul ZWMA musí být použ **4. Nie zmieniać ustawień strony/pliku**
	- pouziu moduiu.<br>● Před veškerými činnostmi souvísejícími s čištěním, nastavením a demontáži modulu, odpojte modul od napájecí sítě. · Před veškerými činnostmi souvisejícími s čištěním, nastavením a demontáži modulu, odpojte modul od napájecí sítě.  $\bullet$  Před veš
		- $\bullet$  K čištění modulu nepoužívejte rozpouštědla, otevřený proud vody (neponořujte do vody).
		- · Opravy modulu musí být provedeny autorizovaným servisem výrobce.
			- $\bullet$  Modul ZWMA je určen k montáži v interiérech.

• modul ZWMA je urcen k montazi v interierech.<br>• Bezpečná délka kabelů připojených ke spínači je 5 m. Lze použít delší kabely, ale je nutno se ujistit, že rušení nebude mít nepříznivý vliv na činnost modulu ZWMA. • Modul ZWMA je určen k montáži v interiérech.<br>• Bezpečná délka kabelů připojených ke spínači je 5 m. Lze použít delší kabely, ale je nutno se ujistit, že rušení nebude mít nepříznivý vliv na cinnost modulu  $ZWMA$ .

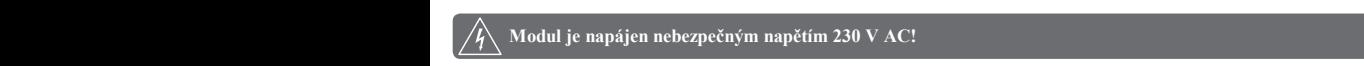

Konektory jsou zakryty ochranným krytem, upevněným dvěma šrouby.

STOP STOP STOP

**Plik linkowany jest w niezmienionej formie do programu, w którym tworzone są instrukcje.**

 $\ket{\sqrt{q}}$  Modul je napájen nebezpečným napětím 230 V AC!

## **OVLADANI - DIGITALNI VSTUPY**

mm² a musí zajistit bezpotenciálový signál. Modul ZWMA je napájen napětím 230 V AC! Schéma zapojení níže. Modul má 4 dvojité bezpotenciálové vstupy (digitální) označené čísly 1, 2, 3, 4. Připojovací kabely k těmto vstupům by měly mít průřez 0,25

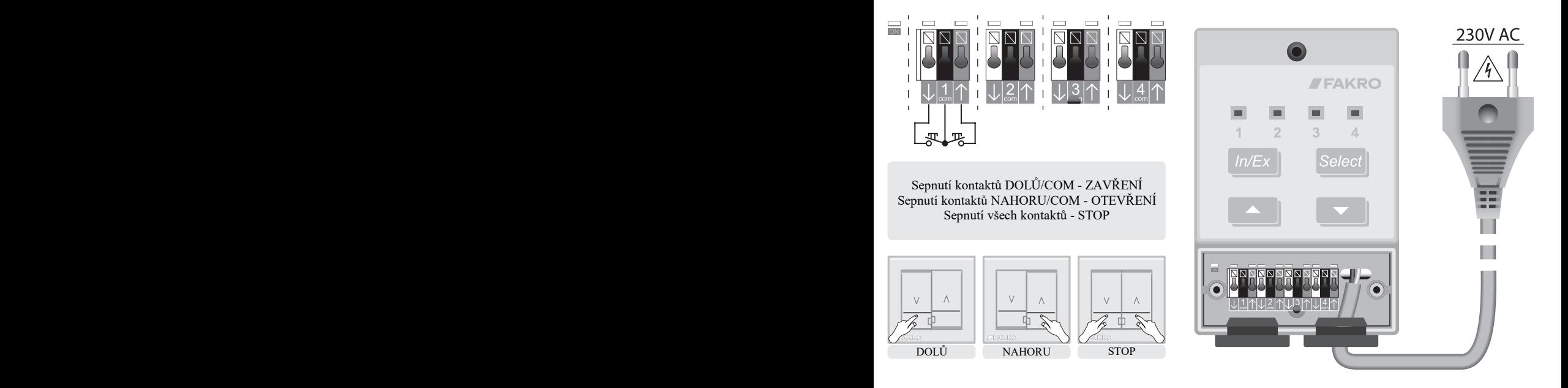

**1. Przetłumaczyć wszystkie arkusze w komórkach oznaczonych wpisem ,,PRZETŁUMACZ"**

UWAGA !!!

# $\overline{OVLADANI}$  - MODUL

Modul může ovládat zařízení v základním režimu BASIC (výchozí) nebo v rozšířeném režimu MULTILEVEL. Změna ovládacího režimu platí pouze pro bezpotenciálové vstupy. Ovládací tlačítka modulu pracují vždy v režimu MULTILEVEL. **1. Przetłumaczyć wszystkie arkusze w komórkach oznaczonych wpisem ,,PRZETŁUMACZ" 4. Nie zmieniać ustawień strony/pliku <Ctrl, Shift + V> (niesformatowany tekst) 6. Nowa linijka – Przytrzymać Ctrl i dopiero wcisnąć**

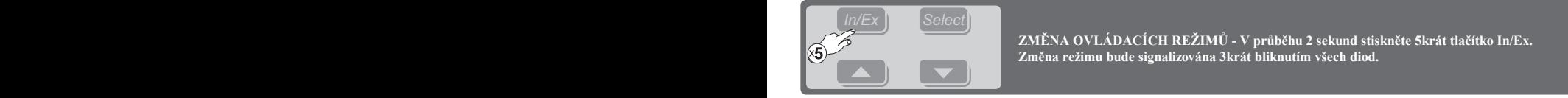

**ROZŠÍŘENÝ (MULTILEVEL)**

**ROZSZERZONY ROZŠÍŘENÝ (MULTILEVEL)**

KI ADNÍ /RA'

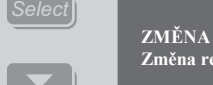

**2. Nie zmieniać rozmiaru czcionki**

**5. Przy wklejaniu używać funkcji** 

2 Změna režimu bude signalizována 3krát bliknutím všech diod. **ZMĚNA OVLÁDACÍCH REŽIMŮ - V průběhu 2 sekund stiskněte 5krát tlačítko In/Ex.** 

**SOUČASNÝM stisknutím ovládacích tlačítek zastavíte akci.**<br>Exploración de la produkción de la produkción de la produkción de la produkción de la produkción de la produkc **KRÁTKÝM stisknutím ovládacího tlačítka (méně než 0,5 sekundy) vyvoláte kontinuální akci až do koncové polohy. SOUČASNÝM stisknutím ovládacích tlačítek zastavíte akci. DLOUHÝM stisknutím ovládacího tlačítka (déle než 0,5 sekundy) vyvoláte akci do momentu, dokud neuvolníte**  STOP Traží<br>Az<br>do

DLOUHÝM stisknutím ovládacího tlačítka (déle než 0,5 sekundy) vyvoláte akci do momentu, dokud neuvolníte **SOUČASNÝM stisknutím ovládacích tlačítek zastavíte akci. tlačítko.**

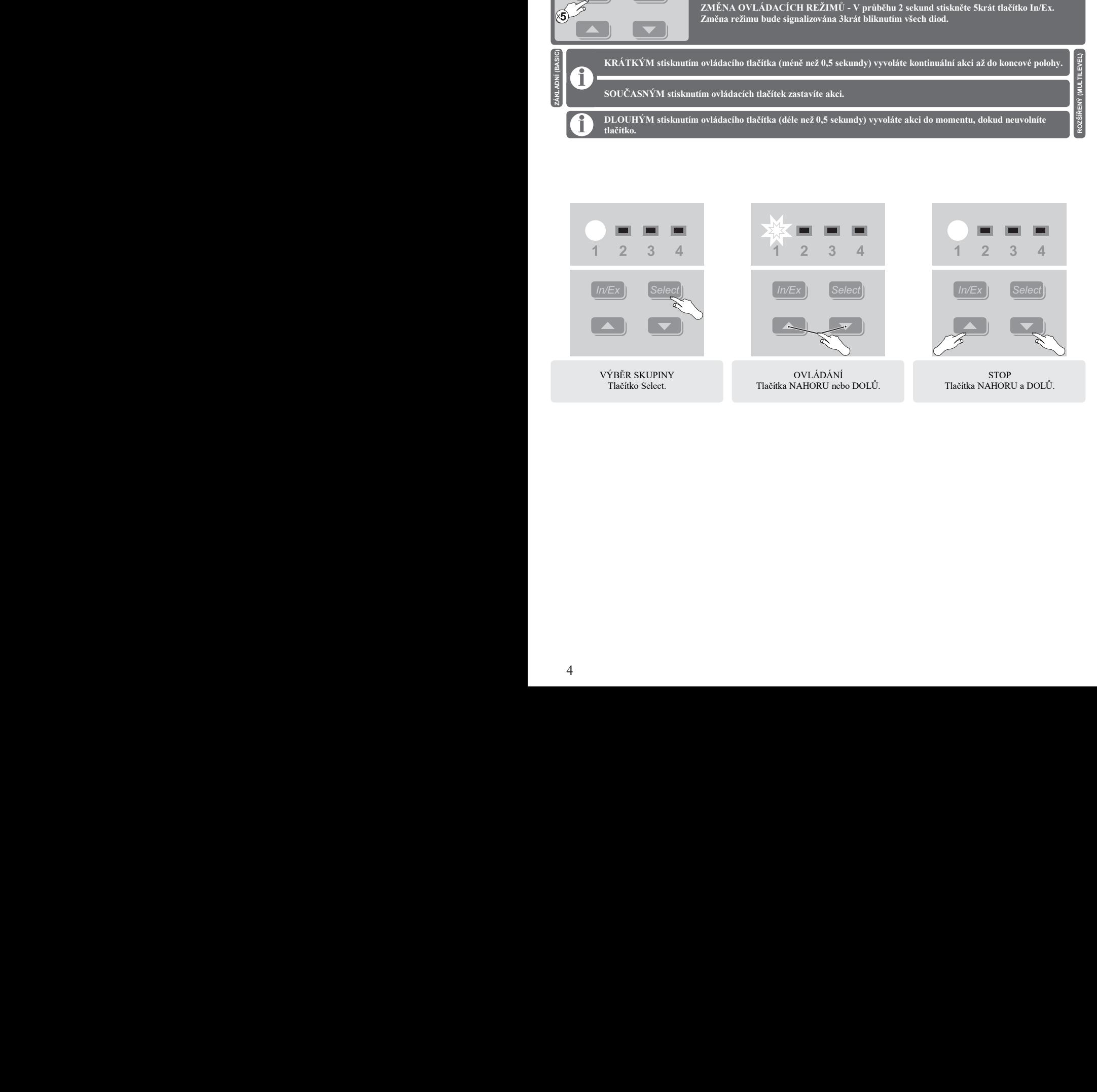

## **SZYBKI START RYCHLÝ START**

Funkce umožňuje přidat zařízení do sítě Z-Wave a současně jej přiřadit ke zvolené skupině.<br>.

Arkusz5

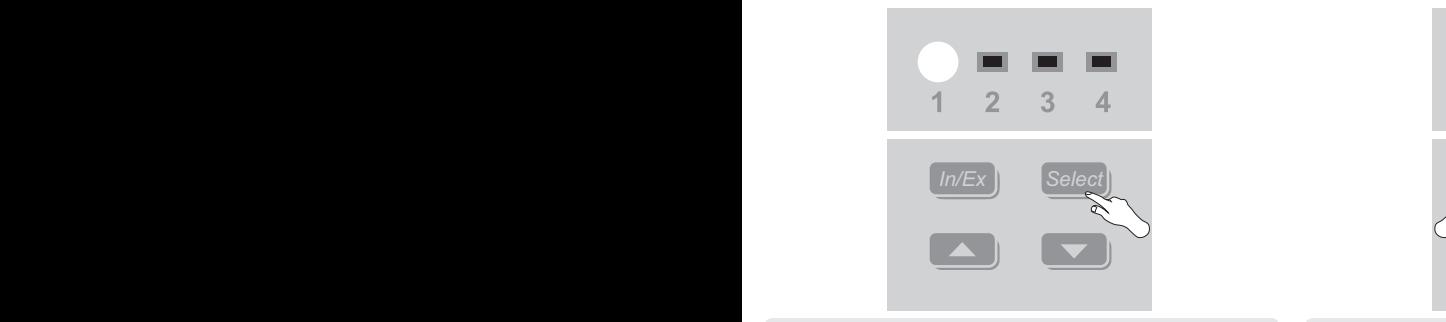

**F**AKRO FAKCRO MAGINERO ENGLISTINU (1, 2, 3, nebo 4), ke které Stisk<br>
chcete zařízení přiřadit. chcete zařízení přiřadit.

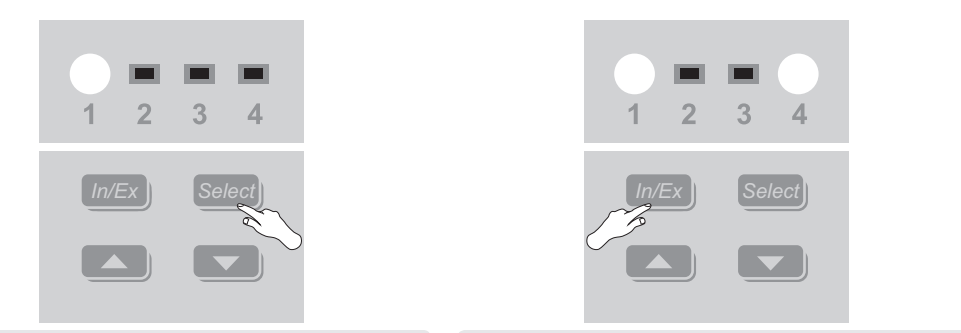

Stiskněte tlačítko In/Ex. Počkejte, až se diody rozsvítí.

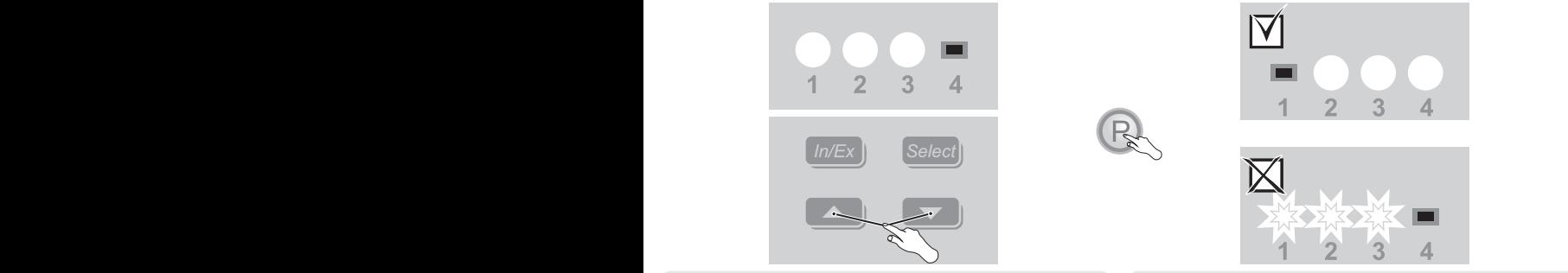

Stiskněte libovolné ovládací tlačítko. Následně v průběhu 10 sekund Výsledek program stiskněte programovací tlačítko\*.

Výsledek programování. V případě chyby opakujte proceduru nebo vizte strana 9, bod 1 nebo 3.

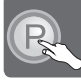

#### PŘIŘAZENÍ ZWMA JAKO PODŘÍZENÝ **POLSKI C**<br>**POLSKI C**<br>**POLSKI CZESKI** Přidáním dalšího ovladače do společné sítě Z-Wave můžeme ovládat stejná zařízení z různých ovladačů. Ovladače mohou být libovolného

Přidáním dalšího ovladače do společné sítě Z-Wave můžeme ovládat stejná zařízení z různých ovladačů. Ovladače mohou být libovolného<br>typu. Aby bylo možné ovládat zařízení nomocí PODŘÍZENÉHO modulu, je nutno přidat zařízení typu. Aby bylo možné ovládat zařízení pomocí PODRIZENEHO modulu, je nutno přidat zařízení do vybrané skupiny (strana 7).<br>.

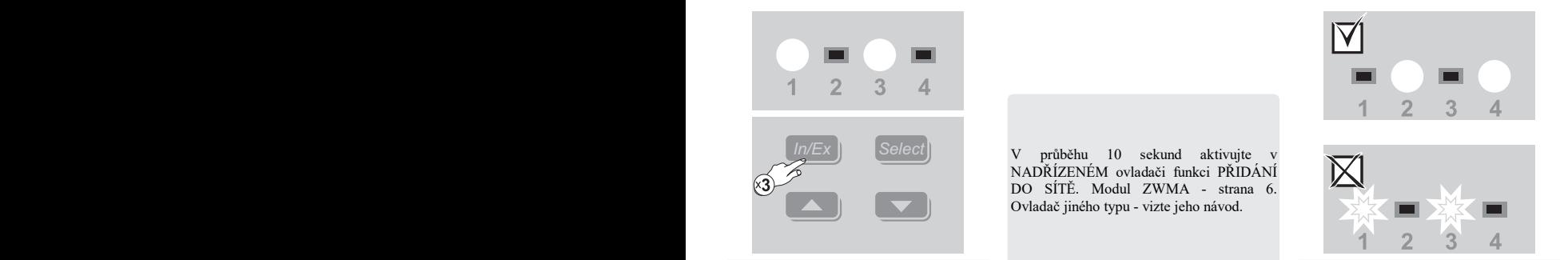

V průběhu 1 sekundy stiskněte třikrát tlačítko In/Ex.

v první v prostupuje v prostupují v prostupují v prostupují vystě jeho názvod  $\begin{bmatrix} \frac{1}{2} & \frac{1}{2} & \frac{1}{2} \\ \frac{1}{2} & \frac{1}{2} & \frac{1}{2} \end{bmatrix}$  V průběhu 10 sekund aktivujte v **PRZYPISANIE ZWMA JAKO PODRZAJE DO SÍTĚ. Modul ZWMA - strana 6.** NADŘÍZENÉM ovladači funkci PŘIDÁNÍ

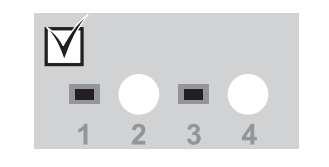

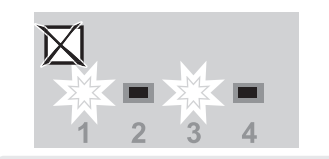

Výsledek programování. V případě chyby opakujte proceduru nebo vizte strana 9, bod  $\mathcal{L}$ 

## **PŘIDÁNÍ DO SÍTĚ**

**POLICE ESTABLE PROVIDENT COLORED PRODUCED**<br>
POLICE COLORED TO STRANGE COLORED AND TO STRANGE COLORED PRODUCED A STRANGE COLORED TO A STRANGE COLORED TO A STRANGE COLORED TO A STRANGE COLORED TO A STRANGE COLORED TO A STRA DO SKUPINY (strana 7). Pomocí fuknce PRIDANI DO SITE lze rovněž přidávat další PODRIZENE ovladače. Funkce umožňuje přidat zařízení do sítě Z-Wave, aniž by byla přidána do skupiny. Po provedení této operace přejděte do kapitoly PŘIDÁNÍ

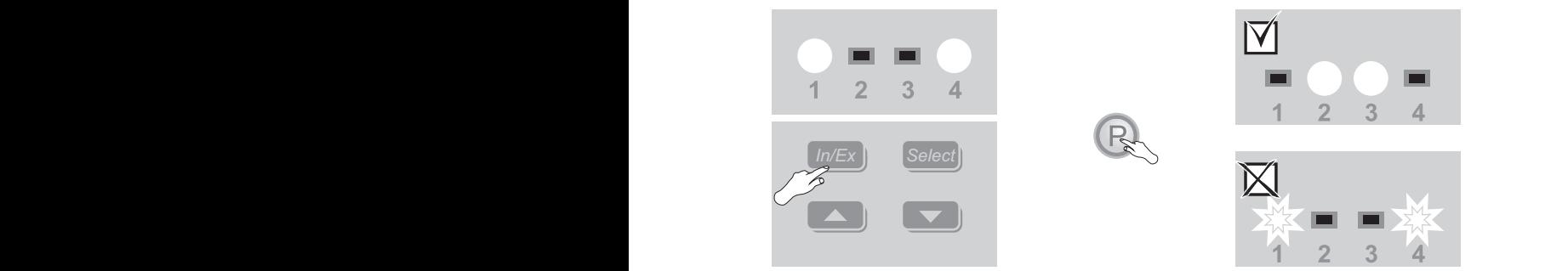

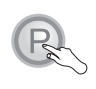

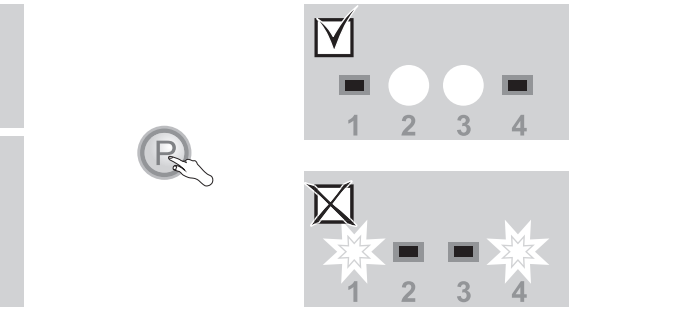

Stiskněte tlačítko IN/Ex. Následně v průběhu 10 sekund stiskněte programovací tlačítko\*. Stiskněte tlačítko IN/Ex. Následně v průběhu 10 sekund stiskněte<br>Výsledek programování. V případě chyby opakujte proceduru nebo

vizte strana 9, bod 1.

strana 6. Ovladač jiného typu - vizte jeho návod.<br>Podľádače je v něm funkci Přičazení od roku 2002. Modul ZWMA - v něm funkci Podľáde Jako Podľáde Jako Podľáde Pokud místo zařízení přidáváte další ovladač, aktivujte v něm funkci PŘIŘAZENÍ OVLADAČE JAKO PODŘÍZENÝ. Modul ZWMA -

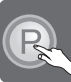

**\* Režim programování se aktivuje stisknutím programovacího tlačítka na přidávaném/ odstraňovaném zařízení. Výrobky FAKRO** mají programovací tlačítka značená písmenem "P".

### **DODANIE DO GRUPY PŘIDÁNÍ DO SKUPINY**

Procedura umožňuje přidat zařízení do vybrané skupiny. Do skupiny lze přidávat pouze ta zařízení, která byla již dříve přidána do sítě Z-Wave. **Provide** in provide in provide in provide in provide  $\mathbf{v}$ 

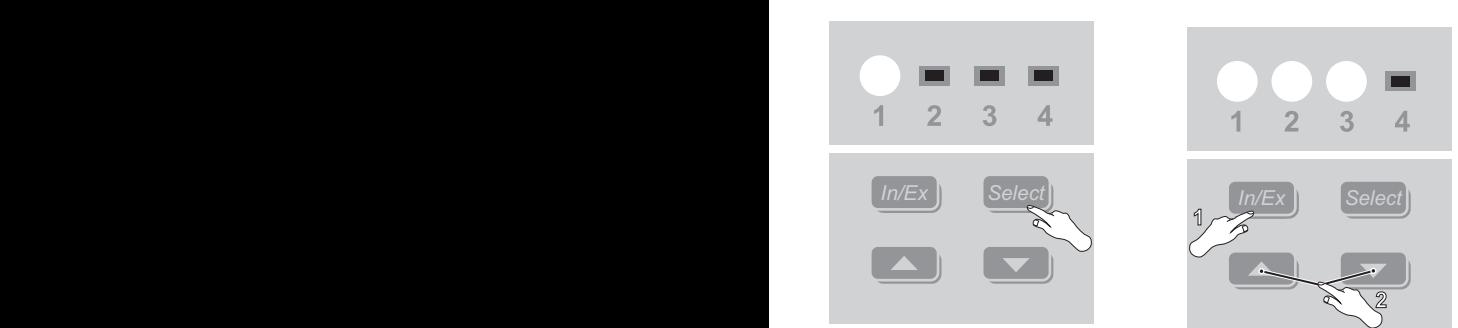

Pomocí tlačítka Select vyberte skupinu (1, 2, V průběhu 1 sekundy stisknět 3 nebo 4), ke které chcete přiřadit zařízení.

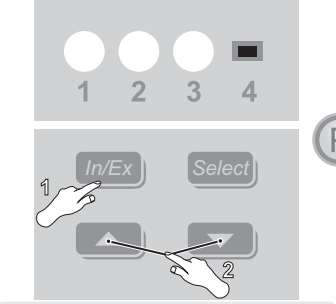

Stiskováčitko In/Ex. Následněte dvakrát tlačítko In/Ex. Následně v průběhu 10 sekundu 10 sekundu 10 sekundu 10<br>Následně v průběhu 10 sekundu 10 sekundu 10 sekundu 10 sekundu 10 sekundu 10 sekundu 10 sekundu 10 sekundu 10 V průběhu 1 sekundy stiskněte tlačítko In/Ex a následně libovolné ovládací tlačítko. Následně v průběhu 10 sekund stiskněte programovací tlačítko\*.  $Následně v průběhu 10 s  
\nNásledně v průběhu 10 s  
\n $Násedně v průběhu 10 s$$ 

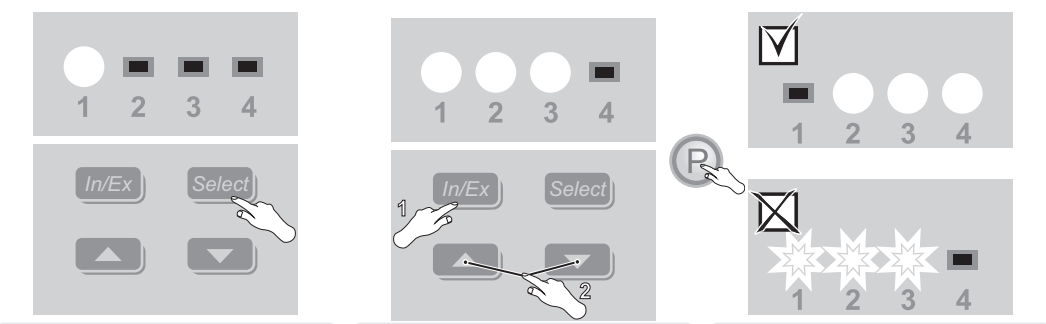

Výsledek programování. V případě chyby opakujte proceduru nebo vizte strana 9, bod 3.  $\overline{\mathbf{3}}$ .

## **ODSTRAŇOVÁNÍ ZE SÍTĚ**

Zařízení lze odstraňovat ze sítě Z-Wave pomocí NADŘÍZENÝCH ovladačů.

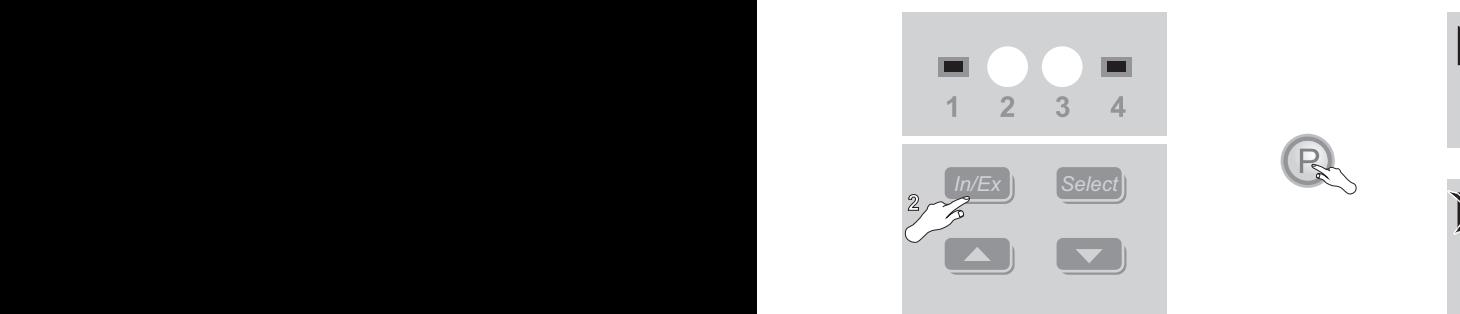

Stiskněte dvakrát tlačítko In/Ex. Následně v průběhu 10 sekund stiskněte programovací tlačítko\*. stiskněte programovací tlačítko\*.

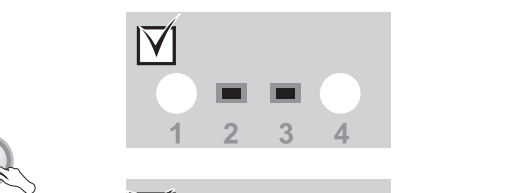

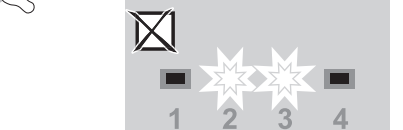

Výsledek programování. V případě chyby opakujte proceduru nebo Výsledek programování. V případě chyby opakujte proceduru nebo vizte strana 9, bod 4.

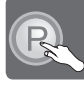

**\* Režim programování se aktivuje stisknutím programovacího tlačítka na přidávaném/ odstraňovaném zařízení. Výrobky FAKRO mají programovací tlačítka značená písmenem "P".**

### **USUWANIE Z GRUPY ODSTRAŇOVÁNÍ ZE SKUPINY**

Funkce umožňuje odstranit zařízení ze skupiny, aniž by bylo odstraněno ze sítě Z-Wave. Zařízení lze opětovně přidat do skupiny libovolného ovladače, který se nachází ve stejné síti Z-Wave. **Proszę o przeczytanie i przestrzeganie uwag.**

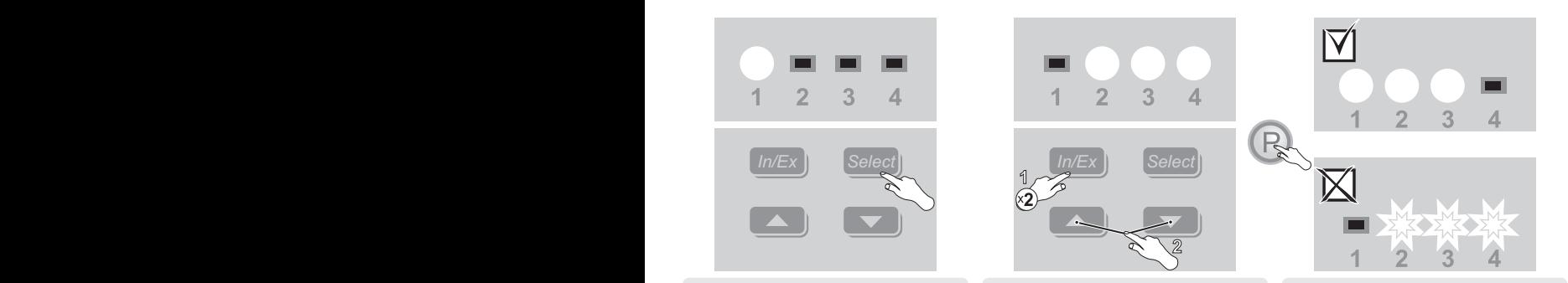

Pomocí tlačítka Select vyberte skupinu (1, 2, V průběhu 1 sekundy stiskněte dvakrát Výsledek progr 3 nebo 4), ze které chcete odstranit zařízení.

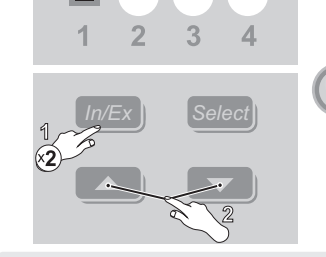

V průběhu 1 sekundy stiskatel

V průběhu 1 sekundy stiskněte dvakrát tlačítko In/Ex a následně libovolné ovládací tlačítko. Následně v průběhu 10 sekund stiskněte programovací tlačítko\*. 3 nebo 4), ze ktere chcete odstranit zarizeni. Uacitko in/Ex a nasiedne<br>tlačítko. Následně v průb

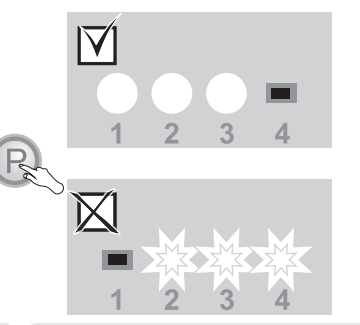

Výsledek programování. V případě chyby opakujte proceduru nebo vizte strana 9, bod 4.  $4.$ 

## **RESETOVÁNÍ MODULU**

**RESETOVÁNÍ NADŘÍZENÉHO MODULU - odstraní všechny informace v modulu.** RESETOVANI NADRIZENEHO MODULU - odstraní všechny informace v modulu. Zařízení je možné opětovně ovládat teprve po<br>provedení operací: ODSTRAŇOVÁNÍ ZE SÍTĚ (strana 7) a RYCHLÝ START (strana 5). provedení operací: ODSTRAŇOVÁNÍ ZE SÍTĚ (strana 7) a RYCHLÝ START (strana 5).

RESETOVANÍ PODKIZENÉHO MODOLO - odstrání vseciny informace v moduli. Zařízení je možile operovné ovládat teprve<br>provedení operací: PŘIŘAZENÍ ZWMA JAKO PODŘÍZENÝ (strana 6) a PŘIDÁNÍ DO SKUPINY (strana 7). RESETOVÁNÍ PODŘÍZENÉHO MODULU - odstraní všechny informace v modulu. Zařízení je možné opětovně ovládat teprve po

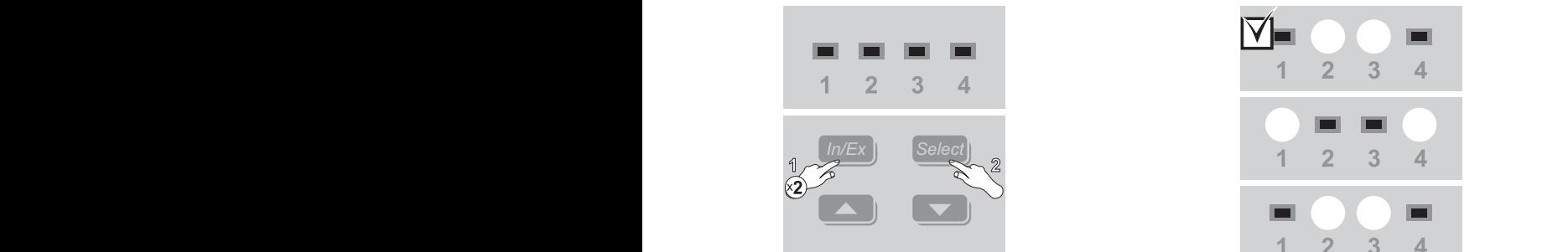

V průběhu 1 sekundy stiskněte dvakrát tlačítko In/Ex a následně tlačítko Select.

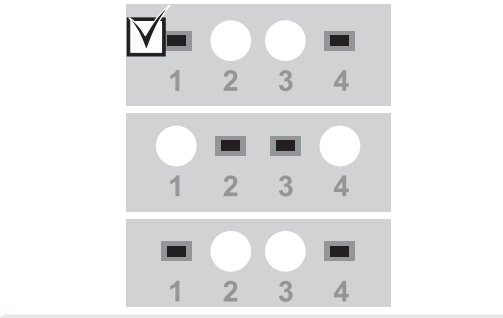

Po krátké době bude modul signalizovat úspěšné provedení operace střídavým svícením LED diod.

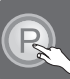

**\* Režim programování se aktivuje stisknutím programovacího tlačítka na přidávaném/ odstraňovaném zařízení. Výrobky FAKRO mají programovací tlačítka značená písmenem "P".**

## **INFORMACJE DODATKOWE DODATEČNÉ INFORMACE**

Každé zařízení, které je fyzicky odebráno ze sítě Z-Wave (např. v případě poškození) je nutno odstranit z paměti ovladače. Tato operace zkrátí dobu odezvy a prodlouží provozní dobu mobilních ovladačů. Pokud poškozené zařízení nelze odstranit z paměti ovladače, je vhodné resetovat celou síť Z-Wave (odstranění všech zařízení) a znovu ji vytvořit.

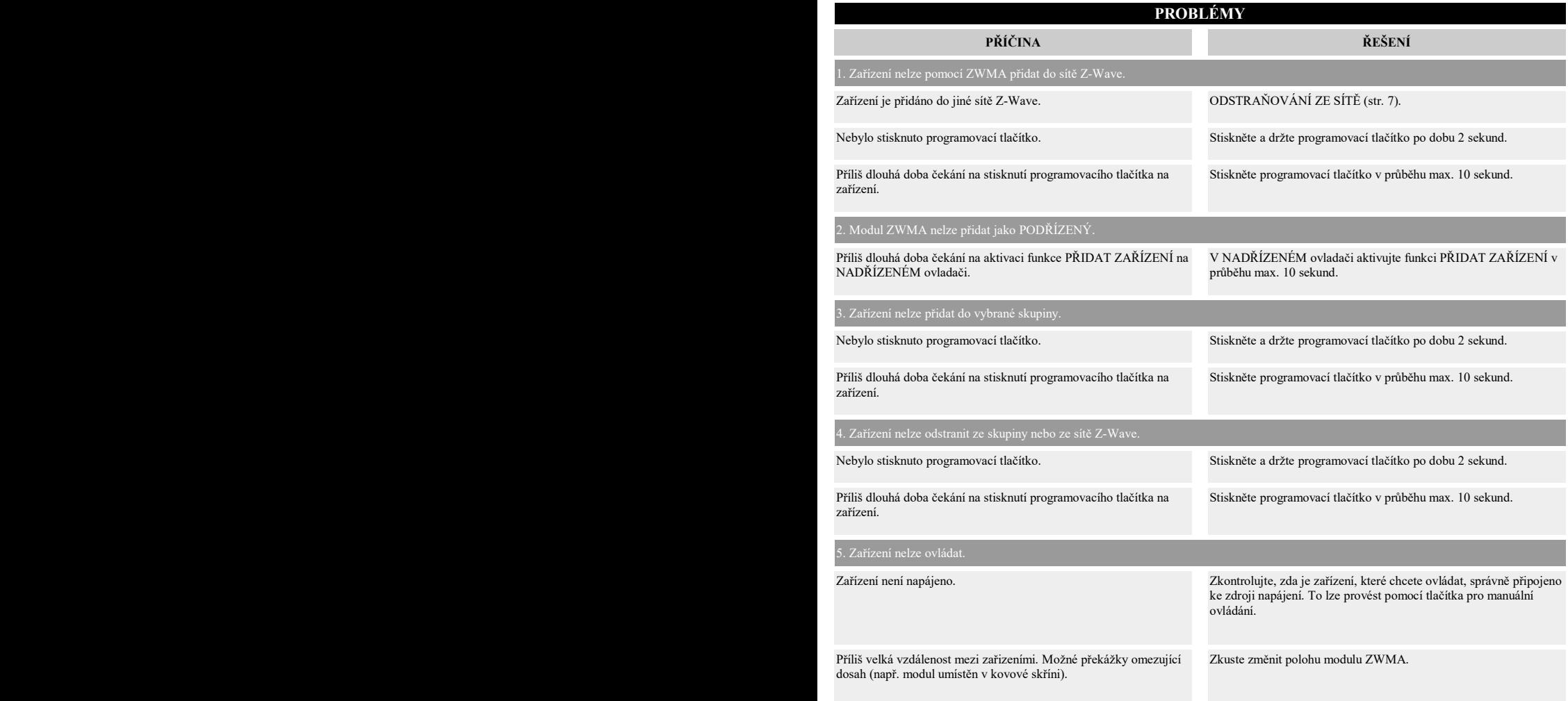

## **MONTAŻ MODUŁU MONTÁŽ MODULU**

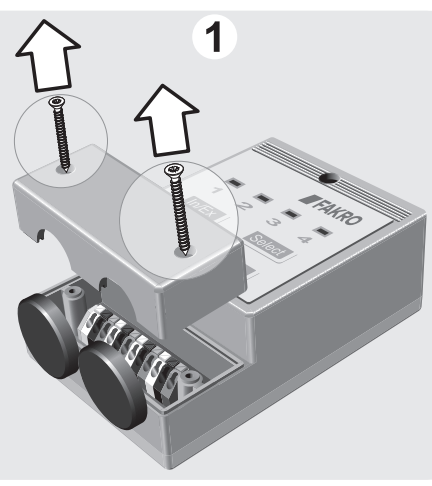

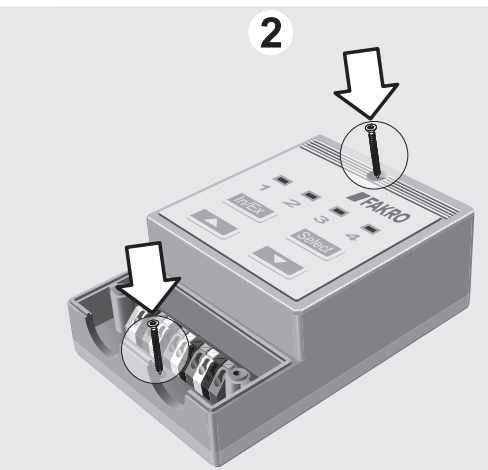

 $\overline{\mathbf{3}}$ 

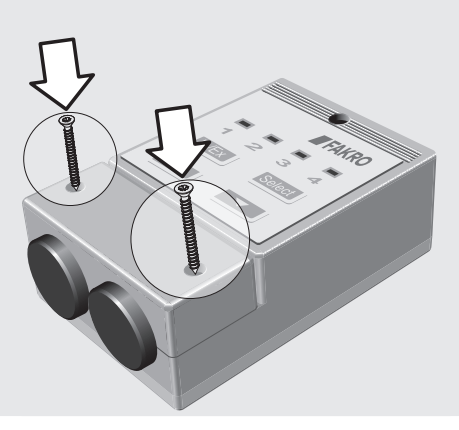

### **GWARANCJA ZÁRUKA POLSKI C**ZESKI **CZESKI**

- Výrobce zaručuje funkčnost zařízení. Zavazuje se rovněž opravit nebo vyměnit poškozené zařízení, pokud poškození vzniklo vlivem materiálových nebo Výrobce zaručuje funkčnost zařízení. Zavazuje se rovněž opravit nebo vyměnit poškozené zaří<br>konstrukčních vad. Záruka trvá 24 měsíců ode dne prodeje v případě dodržení následujících podmínek:
	- Instalace byla provedena oprávněnou osobou v souladu s pokyny výrobce.
	- Nebyly porušeny plomby a nebyly provedeny svévolné konstrukční změny.<br>- Zařízení bylo používáno v souladu s určením dle návodu k obsluze.
	- Zařízení bylo používáno v souladu s určením dle návodu k obsluze.
- Poškození nevzniklo vlivem nevhodně provedené elektrické instalace, nebo také působením atmosférických vlivů.<br>Védení
	- Výrobce nenese odpovědnost za poškození vzniklá následkem špatného použití a mechanická poškození.

V případě poruchy je nutno doručit zařízení k opravě včetně Záručního listu. Vady vzniklé v záruční době budou odstraněny bezplatně do 30 pracovních dnů ode dne přijetí zařízení k opravě. Záruční a pozáruční opravy provádí výrobce FAKRO PP. Sp. z o.o.

#### **FAKRO Sp. z o.o.**

Ul. Węgierska 144A, 33-300 Nowy Sącz Polska www.fakro.com tel.+ 48 18 444 0 444, fax. +48 18 444 0 333

Certifikát kvality:

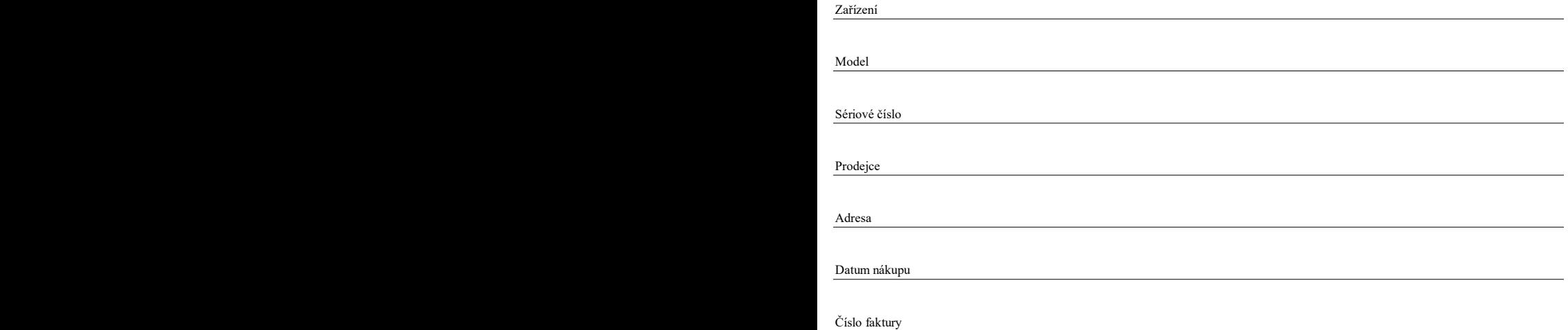

Podpis (razítko) osoby, která provedla instalaci zařízení

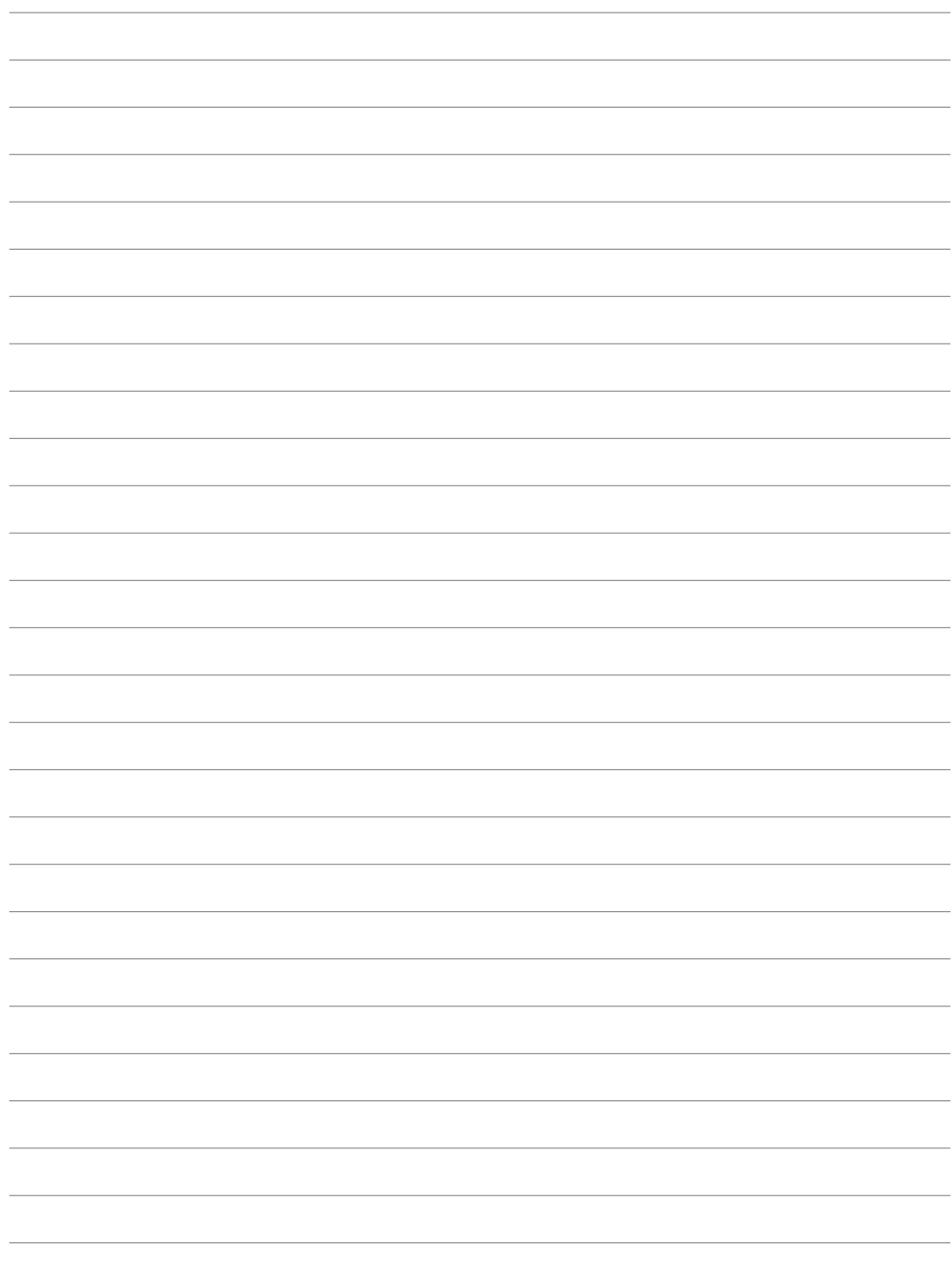